# PS Systems Provide New Information about Socket Adapters and Sockets in AH500 V6.5

**Application Brief / Best Practices** 

Beginning with AH500 Version 6.5, the PS Systems' Run window displays details about Socket Adapter actuation count and socket insertion count. Numbers on the Run window—before and after this version—are explained.

## Adapter Actuation Count

Beginning in Version 6.5 (Jan 2012), the *Run window* shows new information about Socket Adapter actuation count on FlashCORE programmers only on PS Systems:

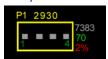

#### Value: Indicates:

| P1   | Programmer 1.                                                       |
|------|---------------------------------------------------------------------|
| 2930 | [NEW] Socket Adapter actuation count.                               |
| 7383 | Insertion count of all sockets in this Adapter during its lifetime. |
| 70   | Pass quantity for current job.                                      |
| 2%   | Percentage of devices failed for current job.                       |

*Prior to V6.5*, the Run window displayed:

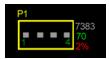

#### Value: Indicated:

| P1   | Programmer 1.                                                       |
|------|---------------------------------------------------------------------|
| 7383 | Insertion count of all sockets in this Adapter during its lifetime. |
| 70   | Pass quantity for current job.                                      |
| 2%   | Percentage of devices failed for current job.                       |

In addition, when the Socket Adapter lifetime actuation count is exceeded, the color of the count changes from yellow (not exceeded) to red (exceeded): see image below

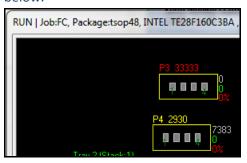

# New Warning Message

In two situations, a warning message is displayed if a Socket Adapter exceeds its expected lifetime actuation count:

- When the operator starts the job.
- When the operator exits the Run window.

A sample message displaying the adapter manufacturer's lifetime actuation count (or adapter life) and the actual exceeded count:

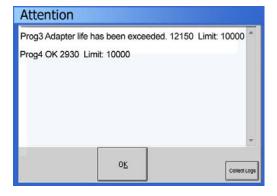

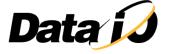

### Individual Socket Insertion

Also beginning in V6.5 for FlashCORE programmers on PS Systems, right- or left-clicking a socket on the Run window displays information about that socket's insertion count.

For example, right- or left-clicking Socket 2 on Programmer 4 shows that this socket has had 1844 insertions:

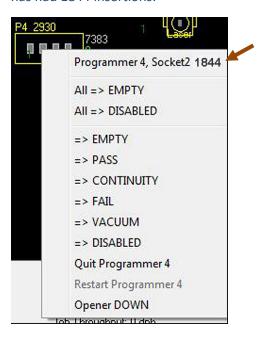

Data I/O Corporation
Phone: (+1) 425 • 881 • 6444

Support e-mail: support@dataio.com

Sales e-mail: sales@dataio.com

www.dataio.com www.dataio.de www.dataio.cn

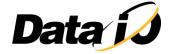